Synergy

## Synergy<br>TeacherVUE How To Take Lunch Count Values

1. Click the Lunch Counts Button.

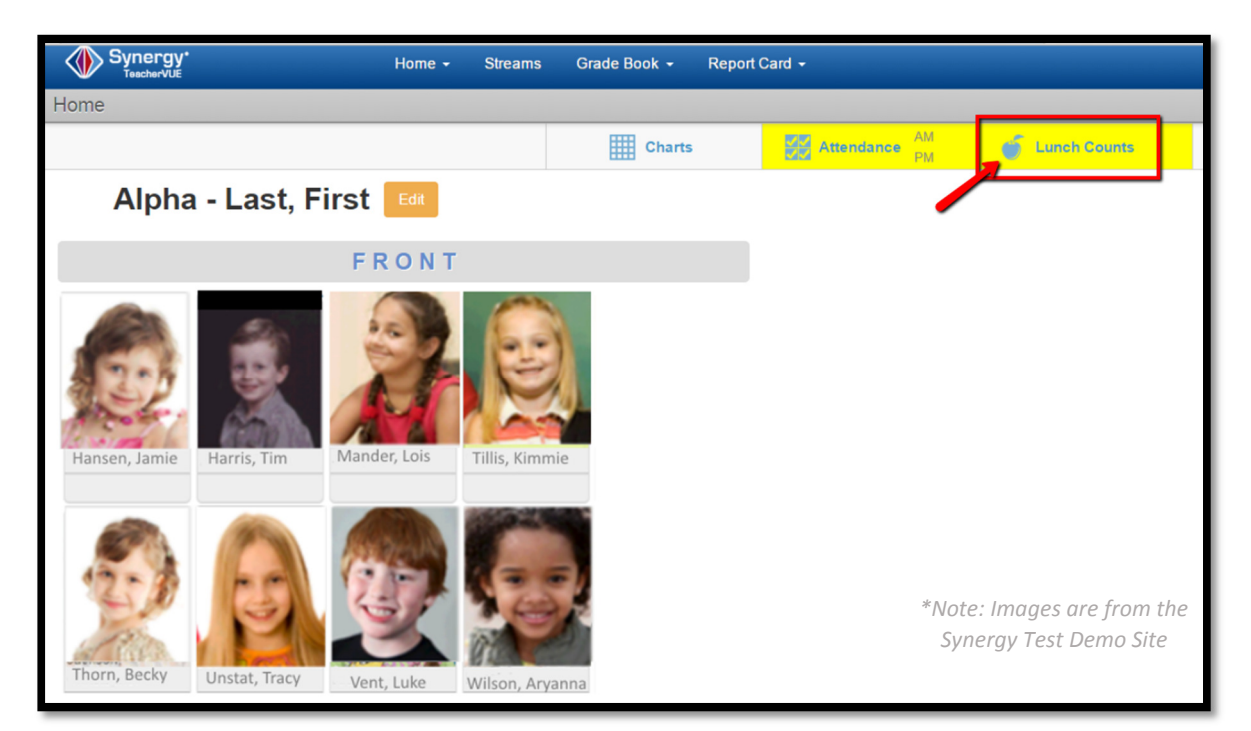

2. Enter lunch count values in the appropriate text fields. Adjust totals using the Plus and Minus Buttons.

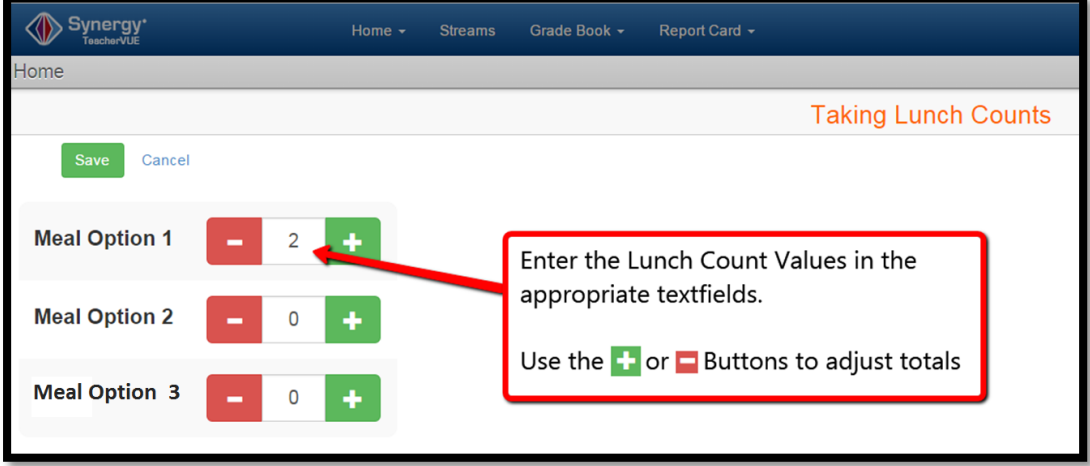

3. When done taking lunch counts click Save.

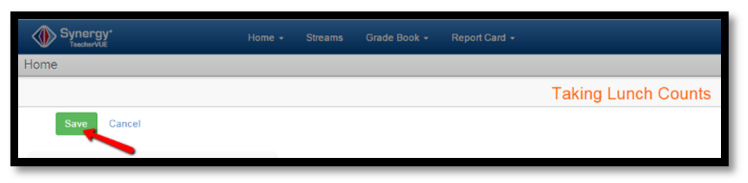

End of notes.